## **Vorbereitung zum Studien- oder Semesterstart**

Publiziert [it-support@fhnw.ch](mailto:it-support@fhnw.ch) allgemeine Anleitung Benutzerdokumentation

Hochschulspezifische Informationen zum Studien- oder Semesterstart der Technik

#### **Hochschule für Technik FHNW**

### **Ausbildung**

[Ausbildungsadministration Technik](https://www.fhnw.ch/de/personen/ausbildungsadministration-technik)

#### **Studienstart, Gerät für das FHNW Netzwerk vorbereiten.**

Diese Schritte sind **vor** dem Semesterstart auszuführen! (für Windows und Apple Installationen) https://help.fhnw.ch/4228/semesterstart-gerat-einbinden-in-das-fhnw-netzwerk/

(anmelden mit [SWITCH edu-ID\)](https://www.fhnw.ch/de/was-ist-eine-switch-edu-id), Helpsammlung Linux Client

## **Hardware - Studierende – Technik**

Hinweis zu **Hardware Anforderungen** eines Laptops für das Studium der Technik https://help.fhnw.ch/public/2017/hardware-studierende-technik

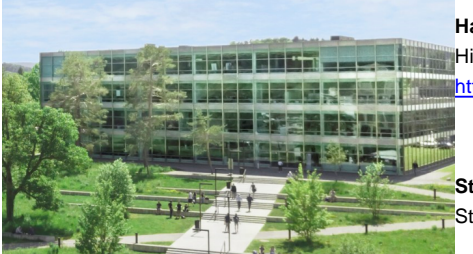

**Studiengangspezifische Software** Studiengangspezifische Software wird in der Einführungswoche installiert

#### **Hochschule für Technik FHNW**

### **Weiterbildung**

[Weiterbildungsadministration Technik](https://www.fhnw.ch/de/personen/weiterbildungsadministration-technik)

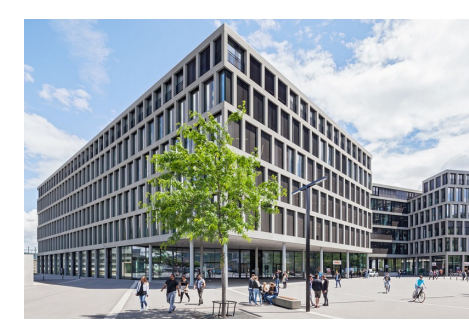

**Start in eine Weiterbildung**

Nehmen Sie sich genügend Zeit, vor dem Start der Weiterbildung, für das einrichten Ihrer Anmeldung an die Azure Cloud.

Sie benötigen dazu einen Laptop und ein Mobilphone.

Einrichten von MFA (Multi-Factor Authentication) Schritt für Schritt Anleitung mit Bildern für MFA (anmelden mit SWITCH edu-ID)

**Passwort** ändern unter der Adresse [https://myaccount.microsoft.com/](https://eur03.safelinks.protection.outlook.com/?url=https%3A%2F%2Fmyaccount.microsoft.com%2F&data=04%7C01%7Cviktor.jost%40fhnw.ch%7C6a2712c3a4644a94c99408d92fff2486%7C9d1a5fc8321e4101ae63530730711ac2%7C0%7C0%7C637593595168681717%7CUnknown%7CTWFpbGZsb3d8eyJWIjoiMC4wLjAwMDAiLCJQIjoiV2luMzIiLCJBTiI6Ik1haWwiLCJXVCI6Mn0%3D%7C1000&sdata=AUPwSg4LQE70uujCF9YQ2jYNFwvg06M58vYU7yMfsHM%3D&reserved=0) Feld: "Kennwort ändern**"**.

**Webmail** anmelden unter <https://outlook.office.com/>

**Weitere Informationen zu Ihrem Zugriff auf Teams erhalten Sie durch die Weiterbildungsadministration.**

#### **Wichtigste Einstiegsseite und Supportvideos** [Schnellstart \(sharepoint.com\)](https://fhnw365.sharepoint.com/sites/inside-SE-CIT/SitePages/schnellstart.aspx)

# **Übersicht über verschiedenen Informationsplattformen**:

https://help.fhnw.ch/67/informationsubersich

### **Wo finde ich meine Studienadministration**

https://help.fhnw.ch/4105/kontaktadressen-studium/ https://help.fhnw.ch/3992/weiterbildungs-ausbildungsadministration-fur-studierende/

**Accountblatt per Mail zugestellt, nächste Schritte**

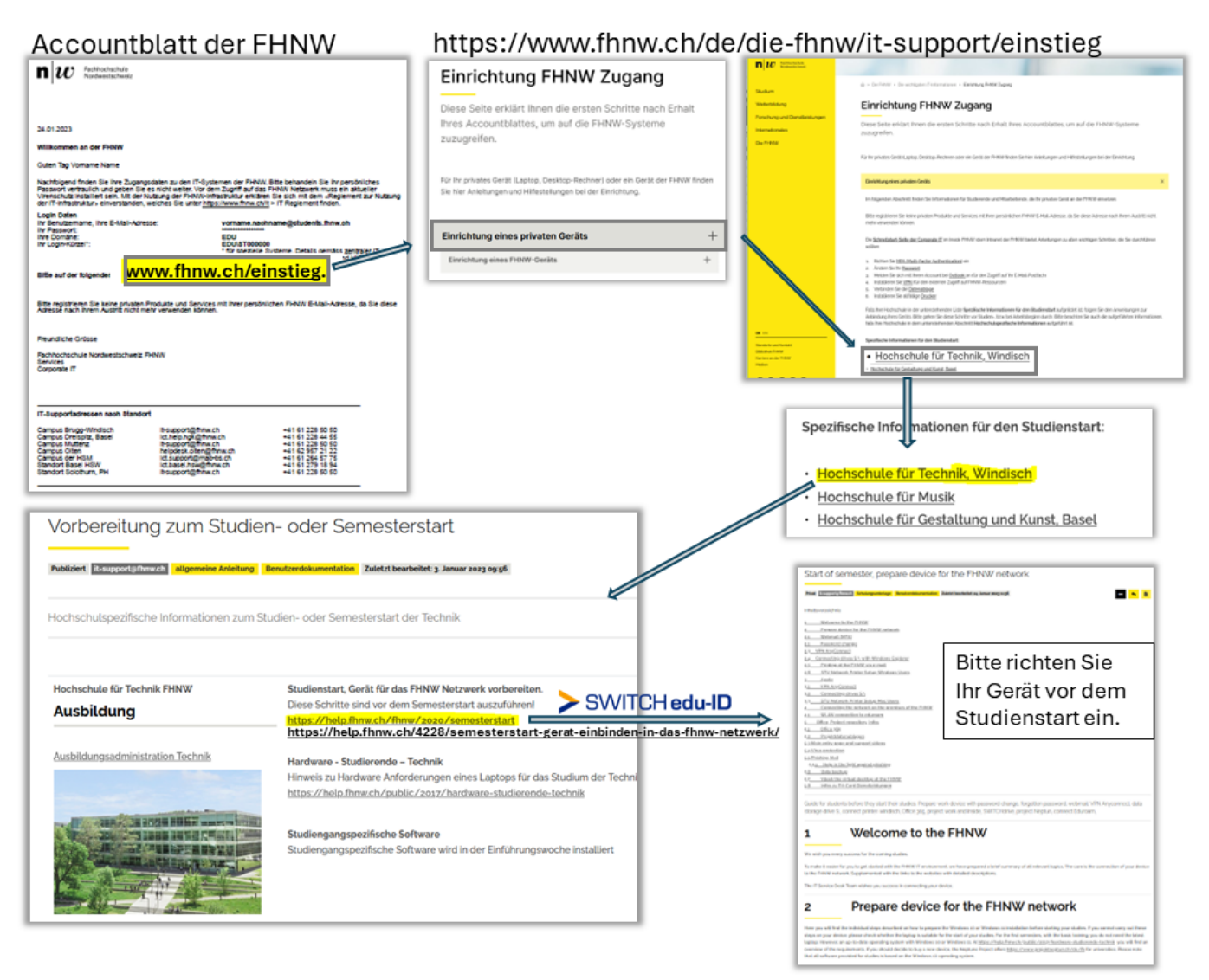

Wir unterscheide zwei Anmeldung. Zwei eigenständige Firmen und Dienstleistungen.

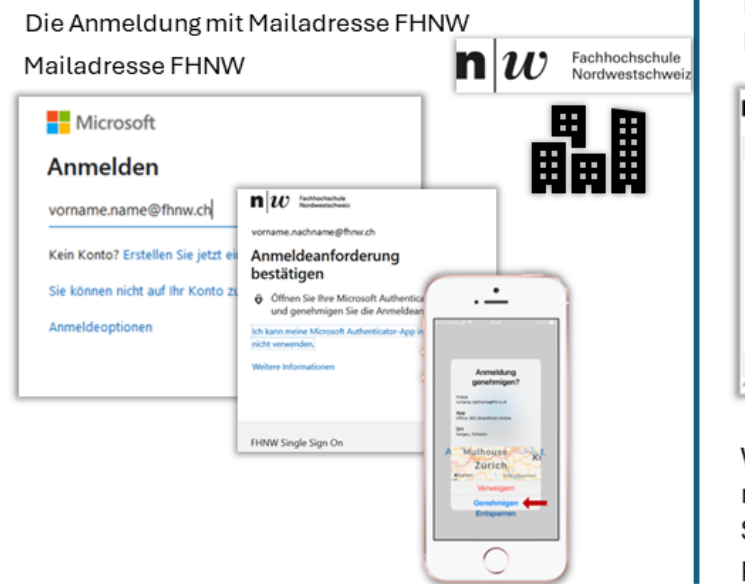

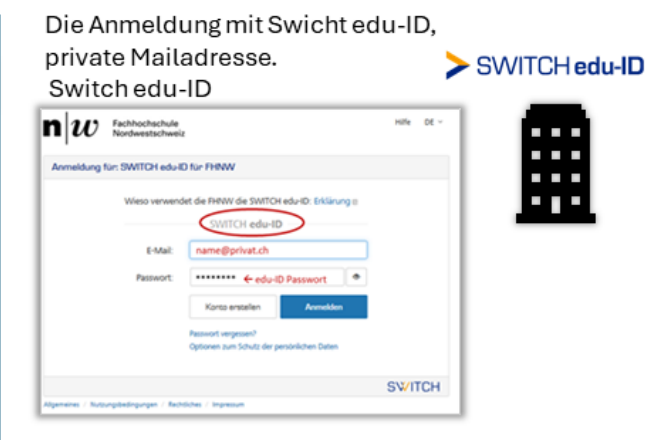

Wenn "SWITCH edu-ID" auf dem Login steht, mit der private Mailadresse, welche in SWITCH erfasst wurde, anmelden. Das private Passwort verwenden.

## **Verwandte Artikel**

- FH-Card Druckerstandorte Windisch
- Preparation for the start of the study or semester

publiziert: 18. August 2020 16:21 Service: S0010 - IT Servicedesk Stichwörter: Studierende